## XEROX® WORKCENTRE M20 COPIER TONER CARTRIDGE REMANUFACTURING INSTRUCTIONS

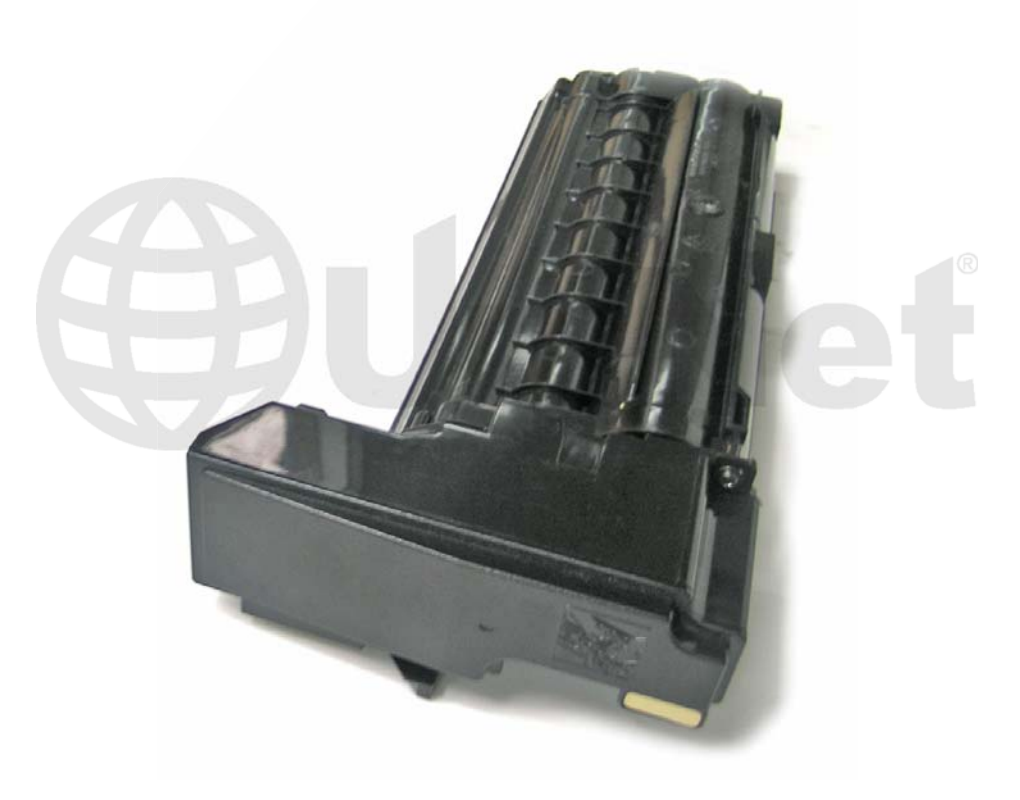

## XEROX WORKCENTRE M20 COPIER TONER CARTRIDGE

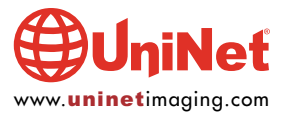

## REMANUFACTURING THE XEROX WORKCENTRE<br>M20 COPIER TONER CARTRIDGES

**By Javier Gonzalez the Technical Staff at UniNet** 

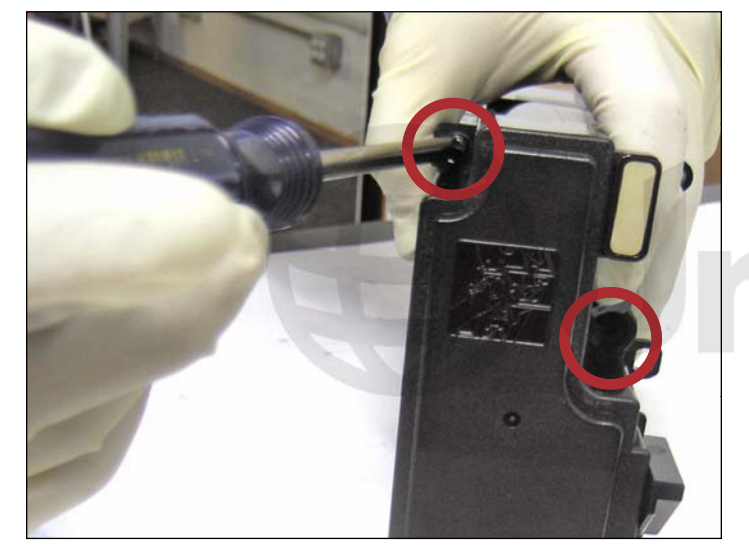

1. Remove the two screws that hold the waste hopper and toner cartridge together as shown.

![](_page_1_Picture_5.jpeg)

2. Waste hopper removed.

![](_page_1_Picture_7.jpeg)

3. Remove the extension gear next to the developer roller on the gearless side of the toner cartridge.

![](_page_1_Picture_9.jpeg)

4. Using a flat screwdriver, pry loose the doctor blade cover from either side of the toner cartridge as shown.

![](_page_1_Picture_11.jpeg)

![](_page_2_Picture_1.jpeg)

5. Lift up and remove the doctor blade cover in the direction indicated by the arrows shown.

![](_page_2_Picture_3.jpeg)

6. Remove the two developer roller support screws shown from the gearless side of the cartridge.

![](_page_2_Picture_5.jpeg)

![](_page_2_Picture_7.jpeg)

7. Gearless side developer roller support removed. 8. Gearless side developer roller support shown with bearing attached.

![](_page_2_Picture_9.jpeg)

## XEROX WORKCENTRE M20 COPIER TONER CARTRIDGE REMANUFACTURING INSTRUCTIONS

![](_page_3_Picture_1.jpeg)

9. Remove the three gearside end cap screws shown. 10. Remove the gearside end cap.

![](_page_3_Picture_3.jpeg)

![](_page_3_Picture_5.jpeg)

11. Remove chip as shown.

It will be replaced later with a new smartchip.

![](_page_3_Picture_8.jpeg)

12. Remove the black outer gear shown.

![](_page_3_Picture_10.jpeg)

![](_page_4_Picture_1.jpeg)

13. Remove the rest of the gears shown. 13. Remove the rest of the gears shown.

![](_page_4_Picture_3.jpeg)

![](_page_4_Picture_5.jpeg)

15. Remove the two developer roller support screws from the gearside of the cartridge.

![](_page_4_Picture_7.jpeg)

16. Gearside developer roller support removed.

![](_page_4_Picture_9.jpeg)

![](_page_5_Picture_1.jpeg)

17. Lift up and pull out the developer roller in the manner shown.

![](_page_5_Picture_3.jpeg)

18. Using a pair of needle-nose pliers, pull out the toner fill cap found on the gearless side of the cartridge. You are now ready to empty and clean the toner cartridge.

![](_page_5_Picture_5.jpeg)

19. Gently tap out the cartridge to empty out the residual toner.

![](_page_5_Picture_7.jpeg)

20. Clean the cartridge thoroughly using compressed air or vacuum. Refill with 245 grams of M20 toner and reassemble following the preceeding steps in reverse. Before re-installing the gearside end cap a new smartchip must be fitted.

![](_page_5_Picture_9.jpeg)